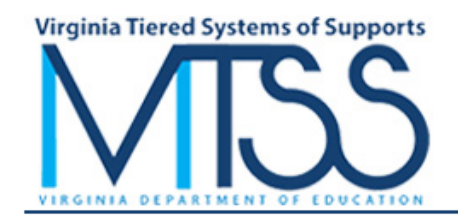

## School Profile 2 - Enrollment Data End-of-Year Data Collection 2023 - 2024

Return To The POC Control Page

## Use the TAB Key to move from field to field, not the ENTER Key (Totals are automatically calculated.) (Background color if related counts are inconsistent.)

Male and Female Student Enrollment by Gender/Ethnicity/Race Enrollment Data is based upon the September 30 Fall Membership Count. Enter a number, not a percentage, zero if none. All fields must be completed before Final Submit.

You have elected to use Non-Binary Gender Classifications. You can change that choice by returning to the POC Control Page at any time.

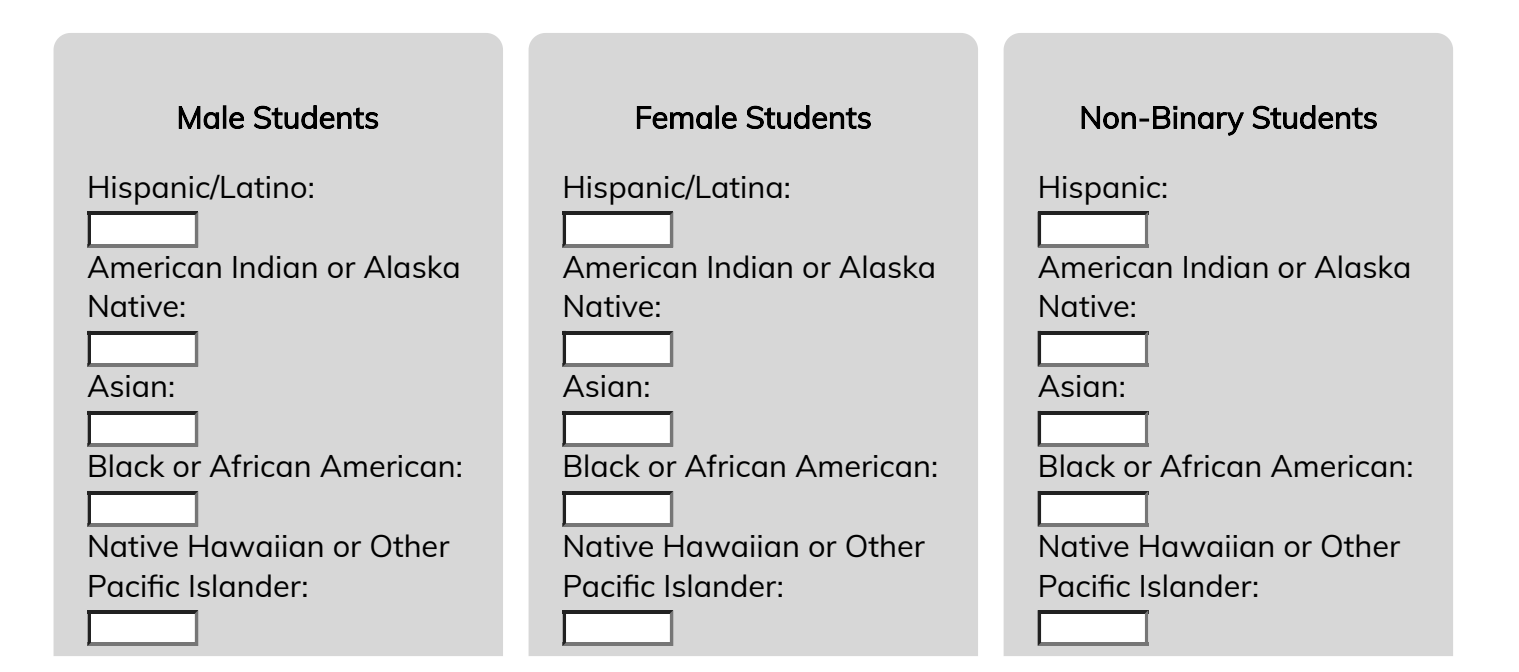

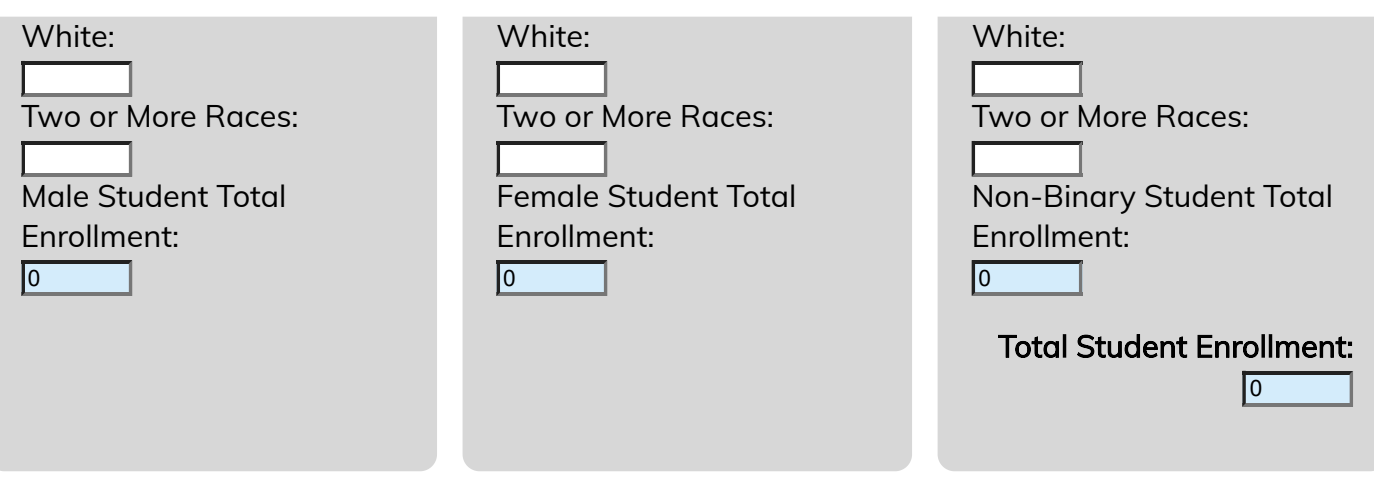

## IEPs and 504 Plans by Gender/Ethnicity/Race

IEP and 504 Data is based upon the December 1 Special Education Child Count. Notably, 504 data are not included in the December 1 count and should be counted separately.

Enter a number, not a percentage, zero if none. All fields must be completed before Final Submit.

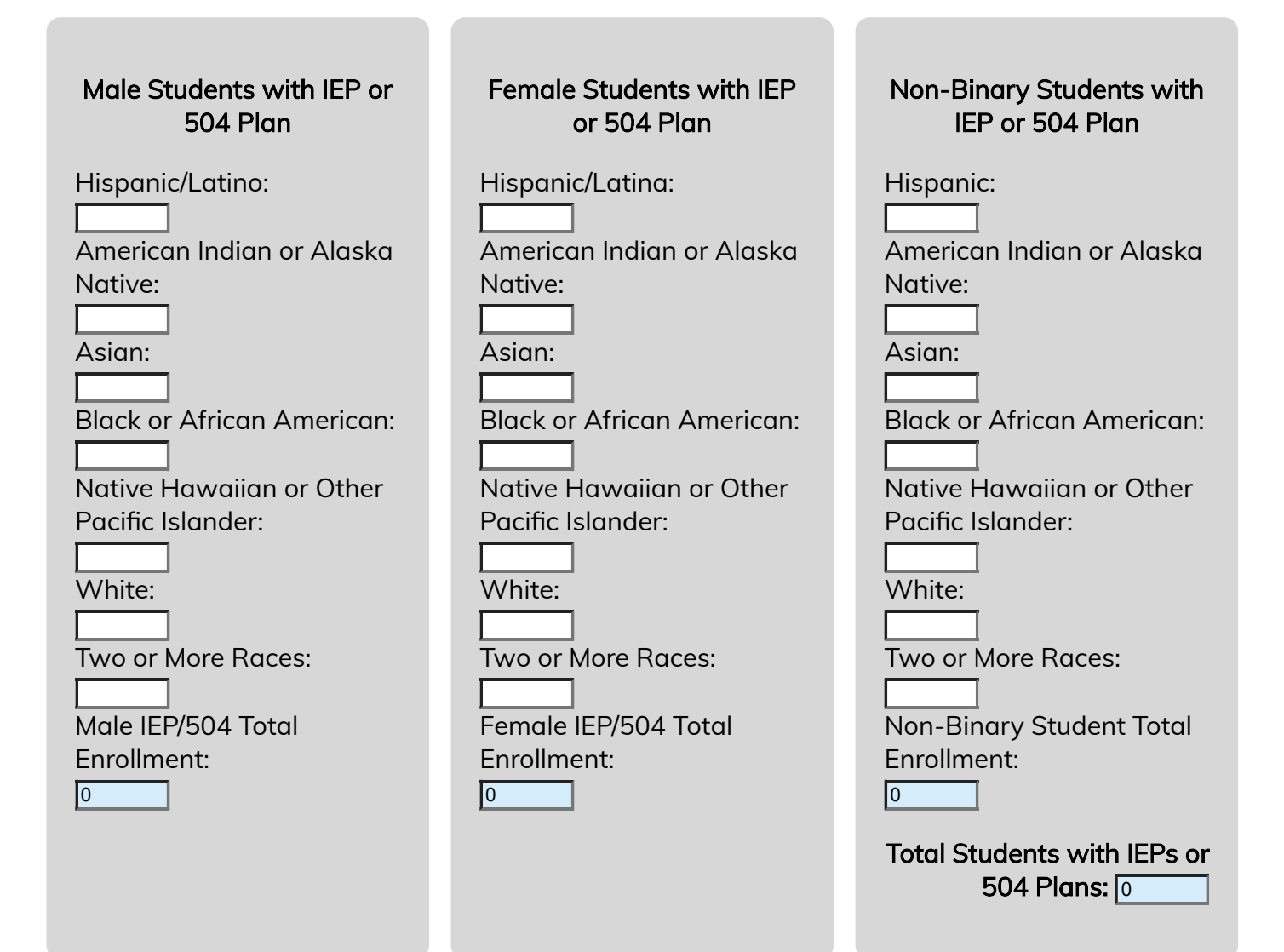

Students with an IEP/504 Plans Primary Disability

Each Student without an IEP who has a 504 plan should be counted in the All 504 Impairments category. Enter a number, not a percentage, zero if none. All fields must be completed before Final Submit.

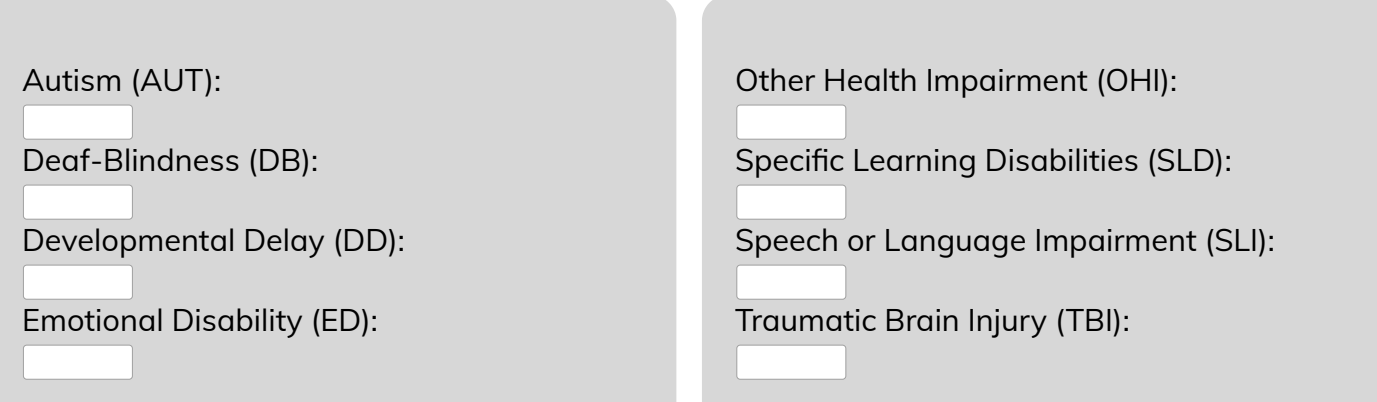

Hearing Impairment, Including Deafness  $(HI):$ 

Intellectual Disability (ID):

Multiple Disabilities (MD):

Orthopedic Impairment (OI):

Visual Impairment, Including Blindness (VI):

All 504 Impairments:

Total IEP/504 Plans Primary Disability:  $\overline{\mathsf{I}^{\mathsf{O}}}$ 

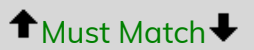

Total Students with IEPs or 504 Plans:  $\sqrt{2}$ 

Student Enrollment by Number of Behavior Incidents

Student Enrollment by Number of Office Discipline Referrals (ODRs) Enter a number, not a percentage, zero if none. All fields must be completed before Final Submit.

Number of Students with 0 ODRs:

Number of Students with 1 ODR:

Number of Students with 2-5 ODRs:

Number of Students with 6+ ODRs:

Students with IEPs or 504 Plans by Number of Office Discipline Referrals (ODRs) Enter a number, not a percentage, zero if none. All fields must be completed before Final Submit.

Number of Students with IEPs or 504 Plans with 0 ODRs:

Number of Students with IEPs or 504 Plans with 1 ODR:

Number of Students with IEPs or 504 Plans with 2-5 ODRs:

Number of Students with IEPs or 504 Plans with 6+ ODRs:

Student Enrollment by Number of In School Suspensions (ISSs) Enter a number, not a percentage, zero if none. All fields must be completed before Final Submit.

Number of Students with 0 ISSs:

Number of Students with 1 ISS:

Number of Students with 2-5 ISSs:

Number of Students with 6+ ISSs:

Students with IEPs or 504 Plans by Number of In School Suspensions (ISSs) Enter a number, not a percentage, zero if none. All fields must be completed before Final Submit.

Number of Students with IEPs or 504 Plans with 0 ISSs:

Number of Students with IEPs or 504 Plans with 1 ISS:

Number of Students with IEPs or 504 Plans with 2-5 ISSs:

Number of Students with IEPs or 504 Plans with 6+ ISSs:

Student Enrollment by Number of Out of School Suspensions (OSSs) Enter a number, not a percentage, zero if none. All fields must be completed before Final Submit.

Number of Students with 0 OSSs:

Number of Students with 1 OSS:

Number of Students with 2-5 OSSs:

Number of Students with 6+ OSSs:

Students with IEPs or 504 Plans by Number of Out of School Suspensions (OSSs) Enter a number, not a percentage, zero if none. All fields must be completed before Final Submit.

Number of Students with IEPs or 504 Plans with 0 OSSs:

Number of Students with IEPs or 504 Plans with 1 OSS:

Number of Students with IEPs or 504 Plans with 2-5 OSSs:

Number of Students with IEPs or 504 Plans with 6+ OSSs:

## Additional Student Information

Enter a number, not a percentage, zero if none. All fields must be completed before Final Submit.

Number of Students Referred for Special Education Services During the Academic Year:

Number of Students who were Evaluated for Special Education Services During the Academic Year:

Number of Students Found Eligible for Special Education Services During the Academic Year:

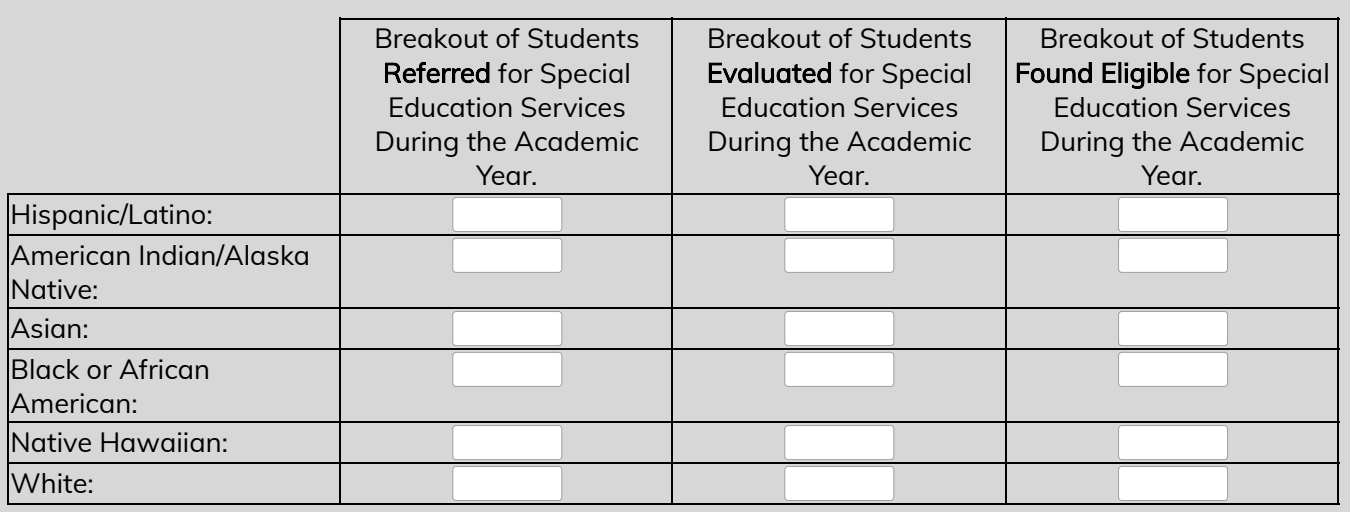

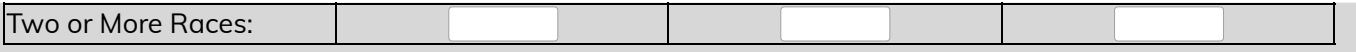

Click 'Save' to save your changes so far and return to the Control Page.

Save